## **Opening and Closing the Start Menu**

At the left of the taskbar is a button labeled Start. You click the Start button to display the *Start menu,* illustrated in Figure 1-4. The Start menu is the default way to start programs in Windows NT. From the Start menu, you canopen a program menu, a menu of the fifteen most recently opened documents, a menu of changeable Windows NT settings, or a Find utilities menu by pointing to the command you want to use. You can also use the Start menu to get help with Windows NT, run a program, or shut down your computer. If you decide that you do not want to use the Start menu, you can *close* it, removing it from the screen.

 $\mathbf{F}$  $\mathbb{R}^{\geq 0}$  $\mathbb{R}^n$ 藝  $\mathbb{R}^+$ 棒  $\mathbb{R}^{\mathbb{N}}$ 徽 繁  $\mathbb{R}^2$  $\mathbb{R}$  $\frac{1}{2} \sum_{i=1}^{N} \mathbf{x}_i$ 

 $\mathbb{R}^3$ 群

 $\mathbb{R}^2$  $\frac{1}{2}$ 

 $\mathbb{R}^3$  $\mathbb{R}^2$ 

 $\mathbb{R}^n$ 

美  $\frac{1}{2}$ 

 $\sqrt{2}$ 

素  $\mathbb{R}$  $\mathbb{R}$ 

1 圓  $\mathbb{R}$ 靈

P.  $\overline{\mathbf{E}}$ 

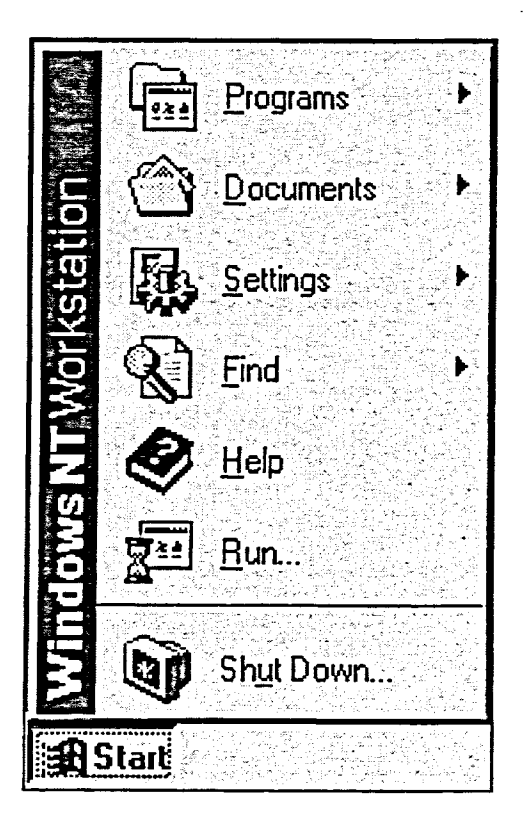

**Figure 1-4:** *The Start Button and Menu* 

**METHOD** 

To open the Start menu:

1. Click the Start button.